# **PCA所得税 平成28年度 (Rev21.00) 利用上の注意事項について**

**ピー・シー・エー株式会社**

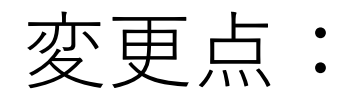

・データベースが「SQLServer」に対応いたしました。 今回は「SQLServer2014Express版」がバンドルされています。

※現行のスタンドアロン版のデータベースがSQLServer化されただけであり、 ネットワーク対応となった訳ではありません。

- ・メディアが「CD-ROM」から「DVD-ROM」に変更となりました。
- ・「マイナンバー管理ツール(Rev2.01)」対応になりました。 ※新規出荷分および28年度版の一斉交換にはバンドル致しますが、 以後はダウンロード提供が原則となります。

※利用するためにはサービスライセンスコードの登録が必要となります。

・『PCA減価償却V.3』との連携内容が変更となっております。

### SQLServer2014対応

SQLServer2014のインストールが必要です。 ソフトインストール画面からインストールできます。

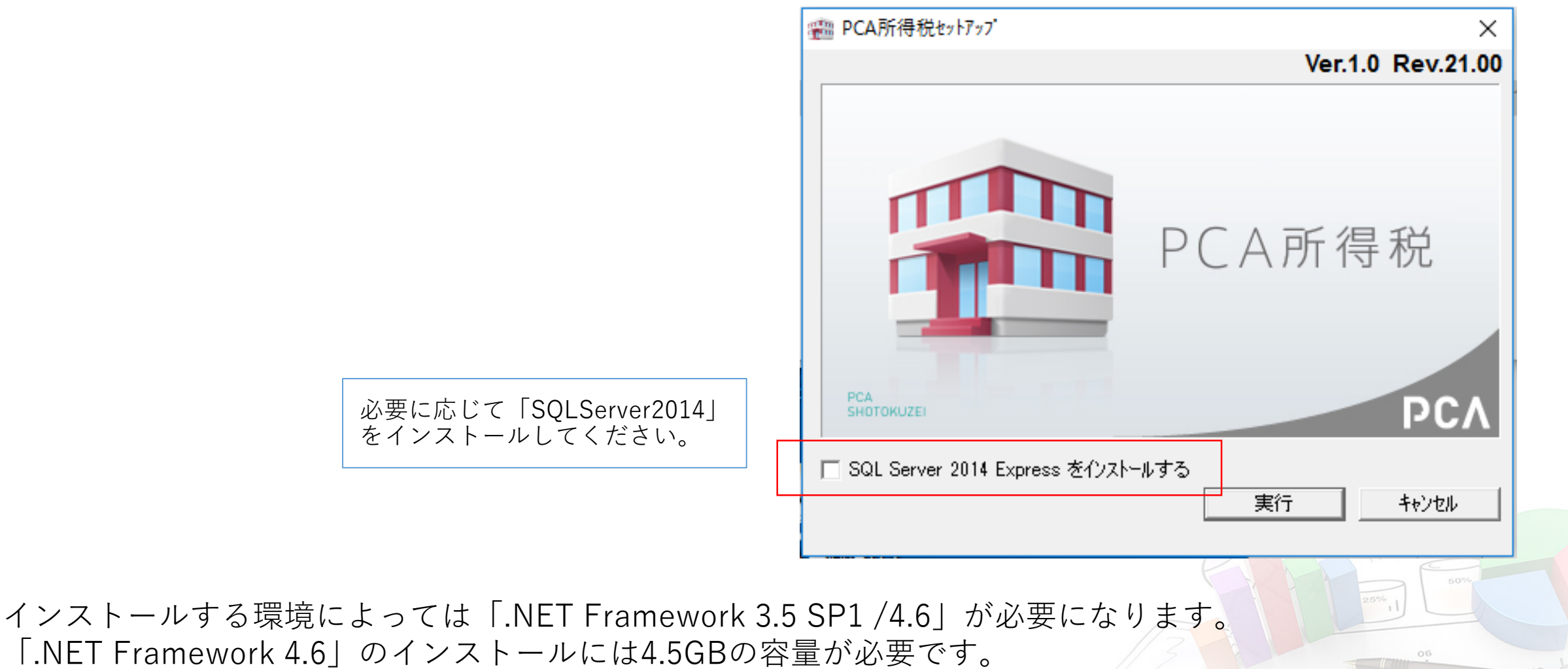

### システム領域の作成

#### セットアップ後は「システム領域の作成・更新」が必要です。

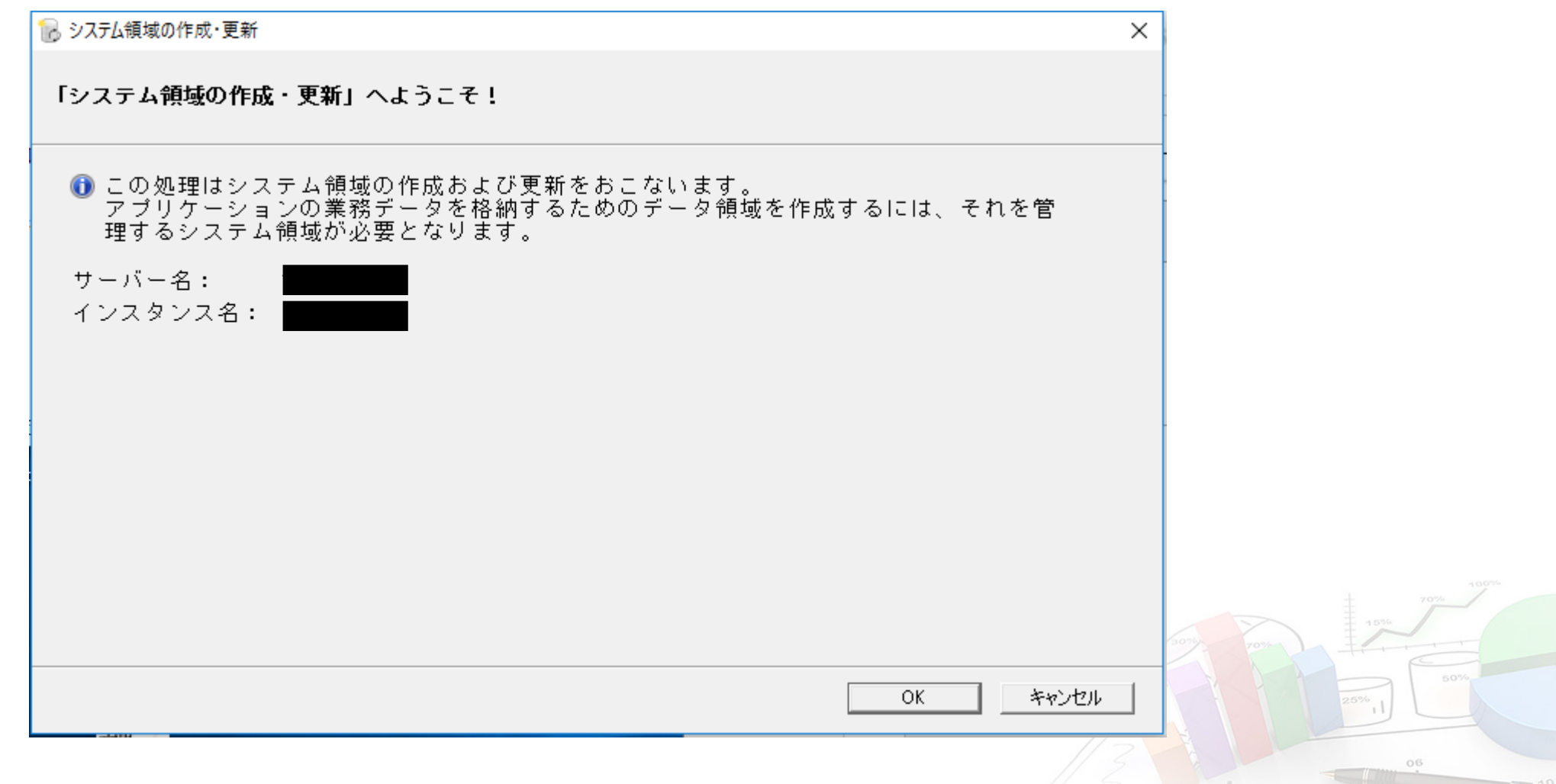

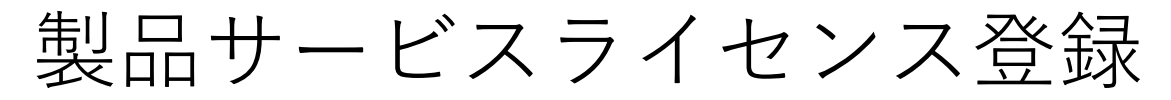

「マイナンバー管理ツール」を起動し、製品サービスライセンスの登録を行います。

「システムツール(マイナンバー管理ツール)」画面

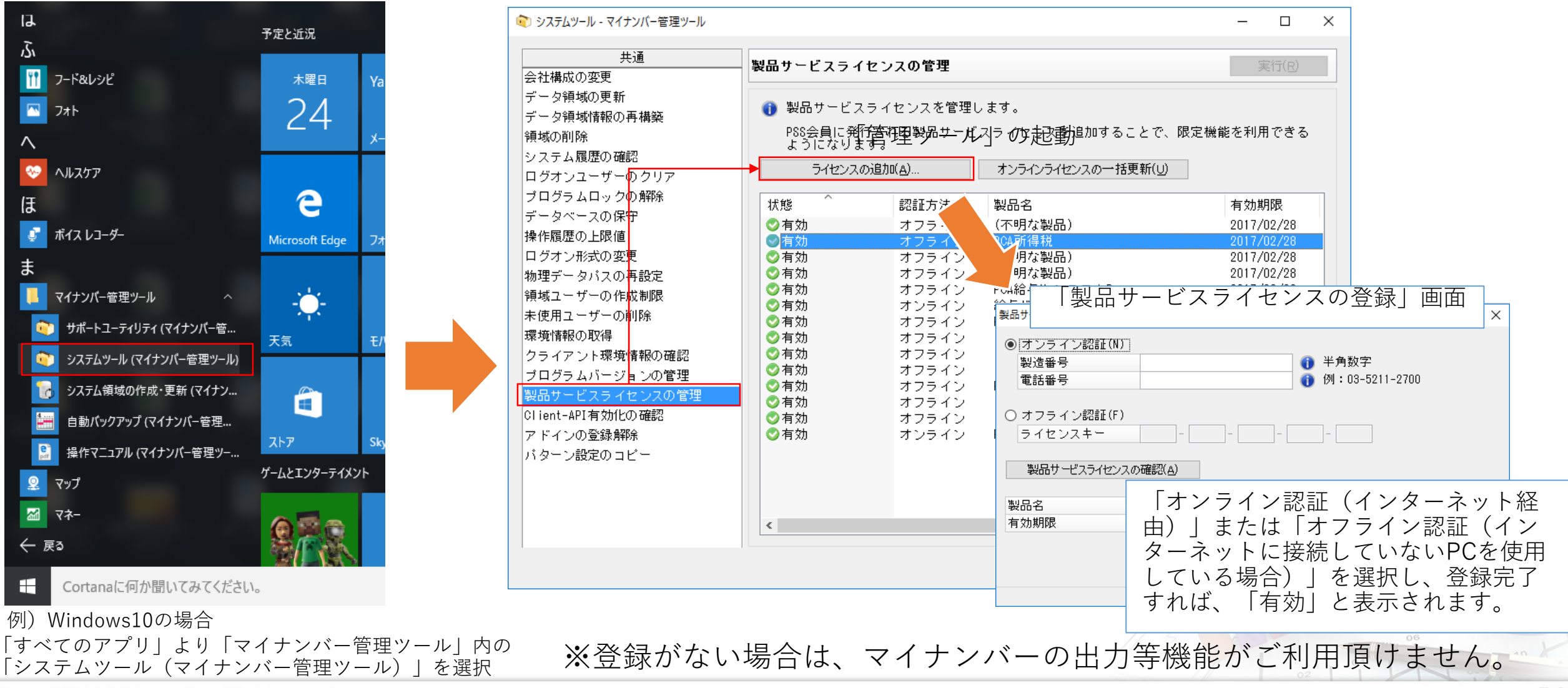

Copyright 2016-PCA Corporation. All rights reserved.

マイナンバー管理ツール対応

#### 『PCA所得税』の「マイナンバー管理ツール」の起動は別exeとなっています。

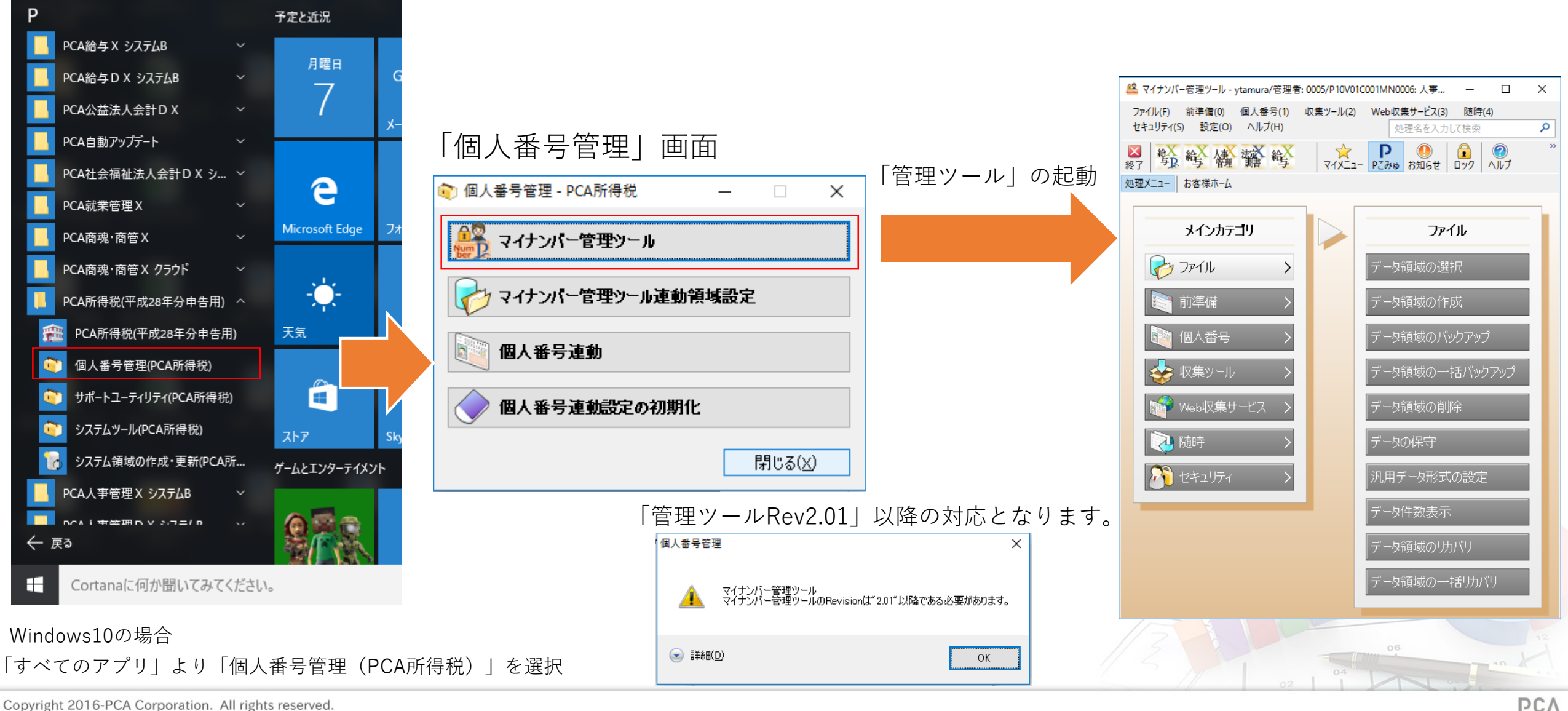

Copyright 2016-PCA Corporation. All rights reserved.

### マイナンバー管理ツール対応 連動領域設定

マイナンバーを利用する際は、連動する領域設定が必要です。 「マイナンバー管理ツール」の領域と『PCA所得税』を関連付けてください。 ※関連付けするためには、まず「マイナンバー管理ツール」の領域作成が必要です。 「マイナンバー管理ツール」の設定については「マイナンバーガイド」をご参照ください。

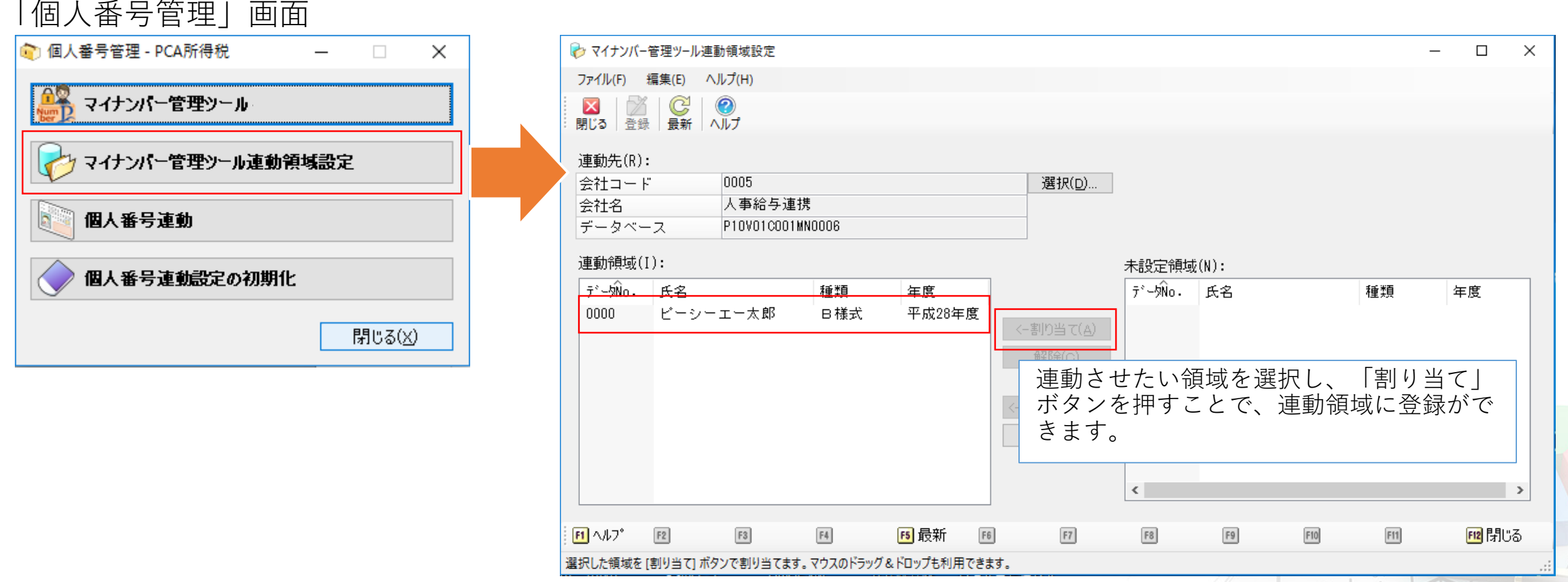

マイナンバー管理ツール対応 個人番号連動

『PCA所得税』側でマスターの登録・修正等を行った場合には「マイナンバー管理ツール」の領域との 連動作業が必要です。

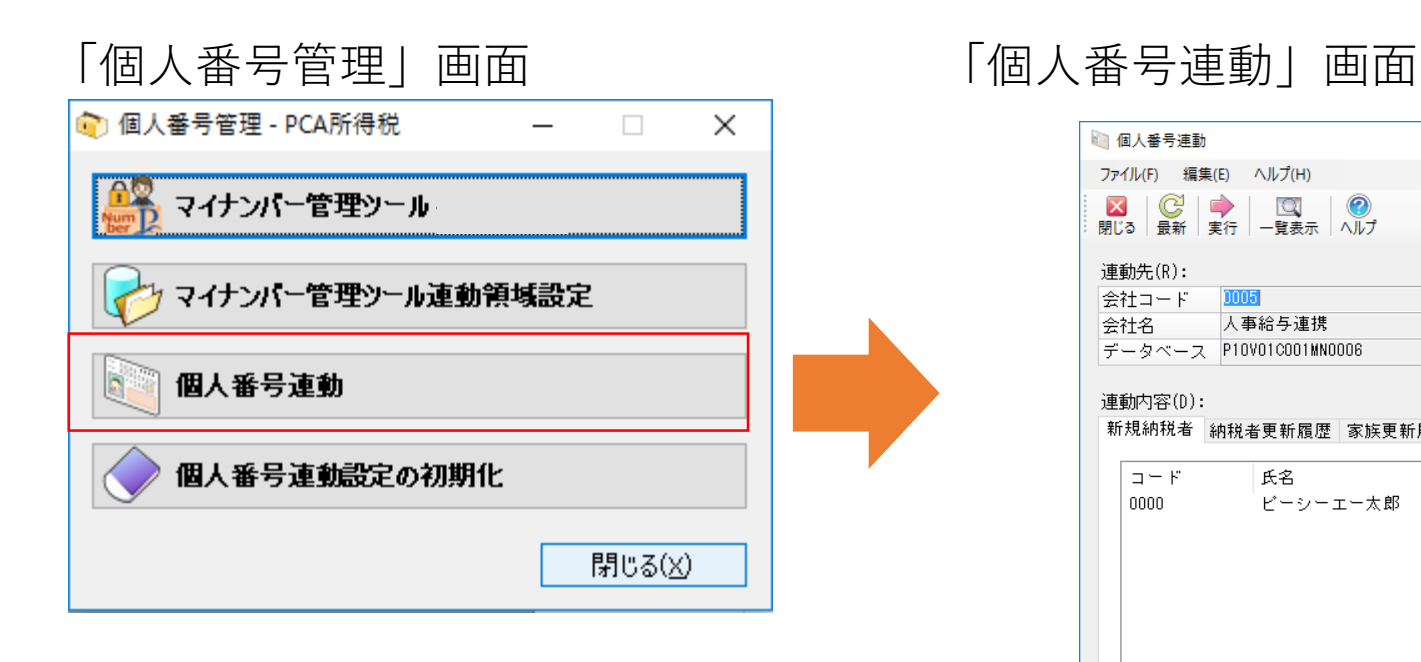

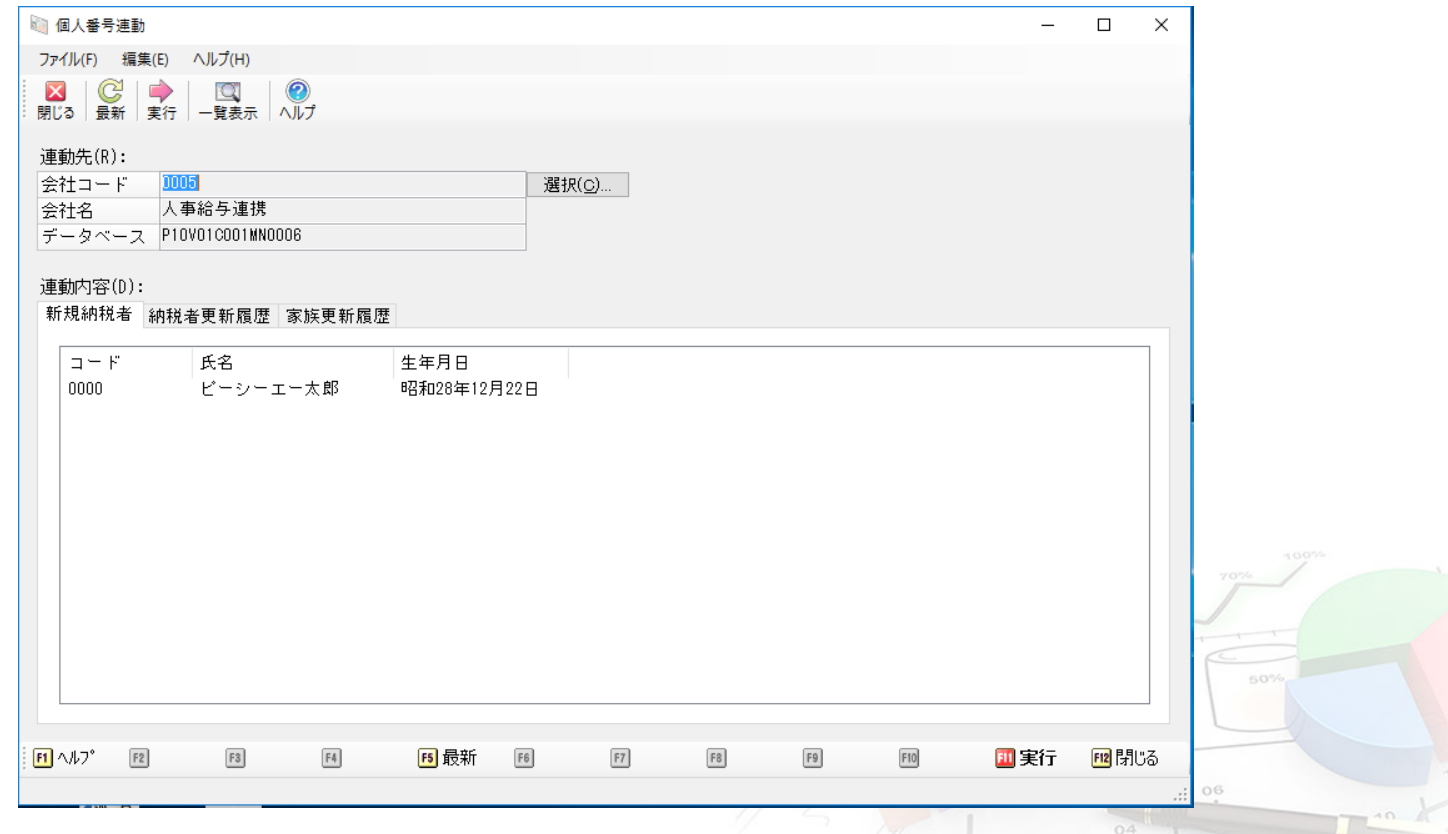

 $\frac{1}{2}$   $\frac{1}{2}$ 

マイナンバー管理ツール対応 個人番号連動設定の初期化

「マイナンバー管理ツール」と『PCA所得税』の連動を中断したいときに利用します。

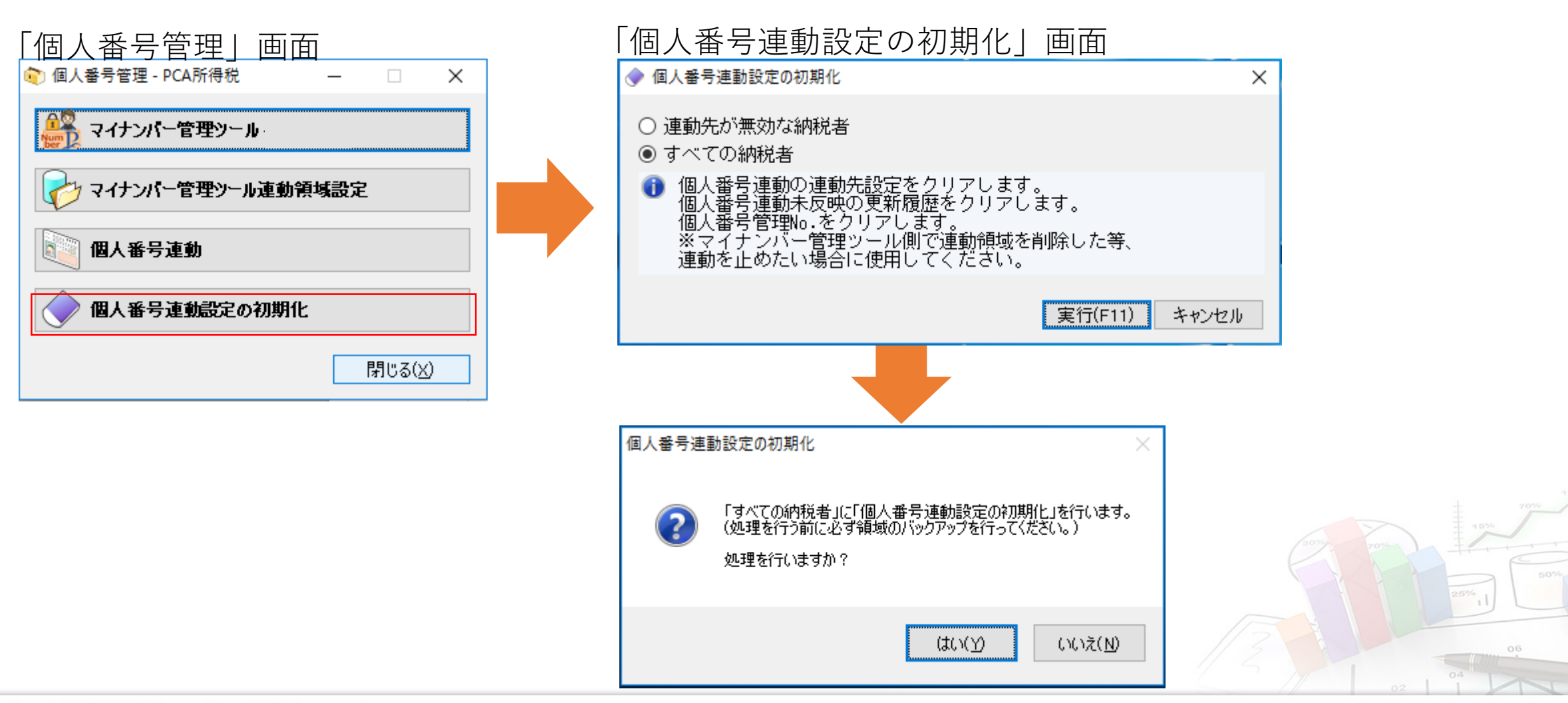

### 『PCA減価償却V.3』連携

今回より「決算書/内訳書の外部データの受入機能」が拡張されたことに伴い、『PCA減価償却V.3』の 「PCA所得税にエクスポート」機能について汎用データ形式(ファイル形式)に変更されています。

#### 『PCA減価償却V.3』-「PCA所得税にエクスポート」 所得税連動データの作成 エクスポートの対象となるデータ領域を開 参照(R)... 出力先フォルダ(F): OK. き、「ファイル」メニューより「PCA所得 キャンセル □ 勘定科目指定(S) 科目指定(L) 税にエクスポート」を起動。 |▽ 一括償却資産をエクスポート(Ⅰ) |▽ 過年度償却済資産をエクスポート(P)| エクスポートするデータを選択 『PCA所得税』-「オプション」-「会計データの受入」会計データの受入 データの選択で「減価償却費の計算」を選択。 日汎用データ [参照]ボタンより先ほど出力した資産データのファイル データの選択(M): 減価償却費の計算 を選択。 参照(R)... ファイルバス(P): 受入条件の所得区分で受入の対象となる決算書/内訳書 受入条件 の所得区分を選択。 □所得区分 受入対象 [実行]ボタンを押下すると選択された決算書/内訳書の □ 現在のデータを残して受入(D) ⊙ 営業(E) ○ その他の事業(S) 「減価償却費の計算」に資産データが受入。 ○ 農業所得用(N) ○ 不動産所得用(F) レイアウト変更は平成28年度分以降のデータのエクスポートより適用 (前年度分のエクスポートは変更なし) 実行 キャンセル Copy

**PCA** 

## 『PCA減価償却V.3』連携の注意点

- 『PCA所得税 (平成27年分申告用) 』で作成された平成28年分の暫定データについては変更前の形式により エクスポートすることはできません。PCA所得税(平成28年分申告用)にコンバート後に変更後の形式により エクスポートを実行してください。
- 『PCA所得税』の「貸借対照表」の固定資産科目(「土地」を除く)については、「減価償却費の計算」より 金額が自動転記されます。その他の資産科目については金額が転記されませんのでご注意ください。

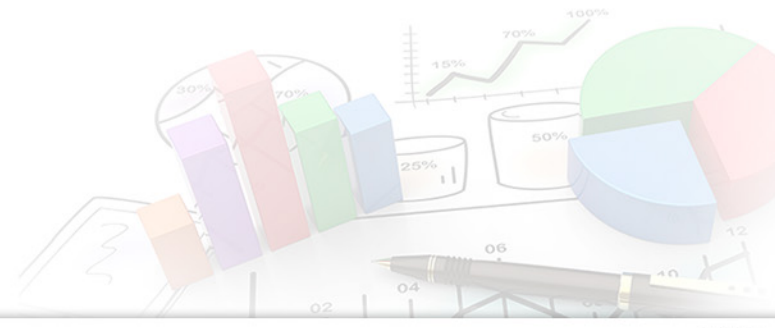

データのコンバート処理

繰り越しデータを利用する場合はコンバート処理が必要です。 対象となるデータは「平成27年度版」で作成した平成28年度データのみとなります。

#### 「ファイル」-「コンバート」

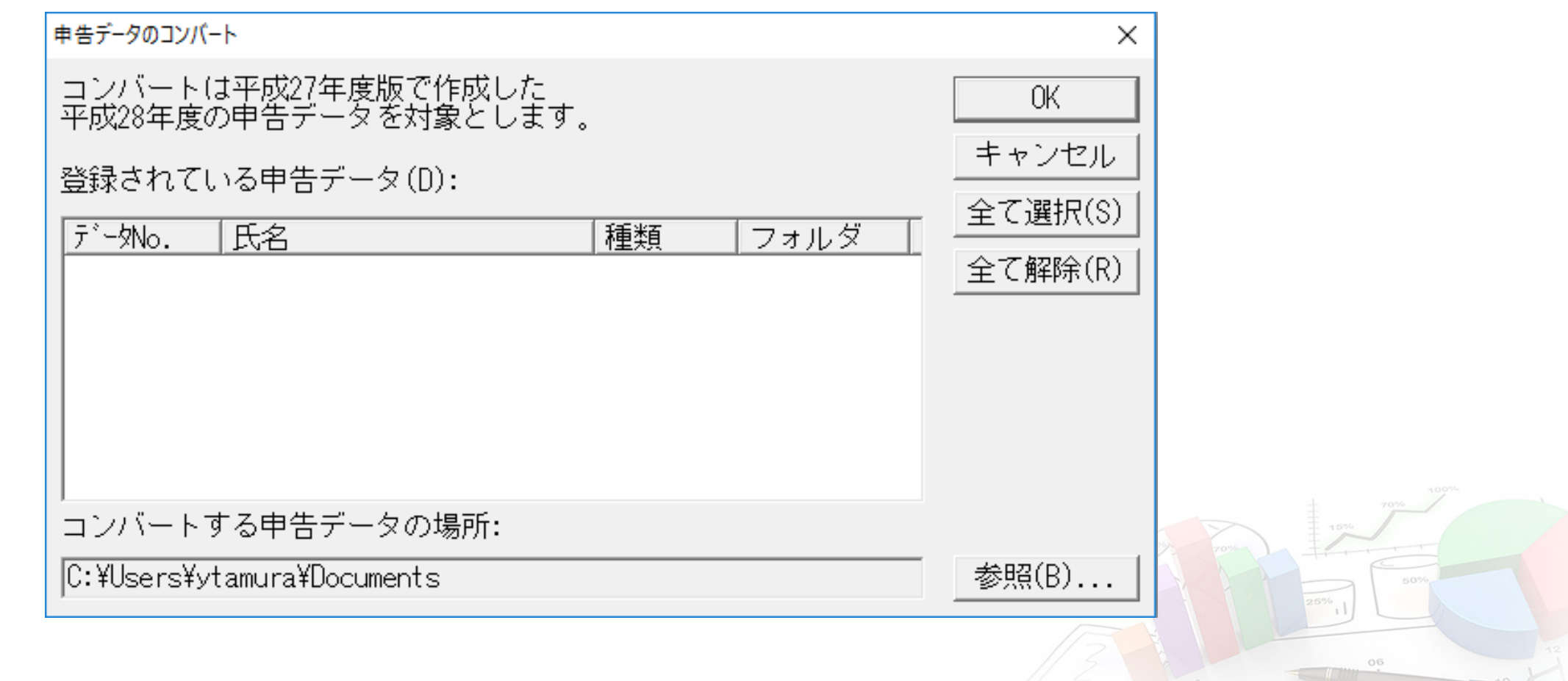

データのコンバート時の注意事項

#### ●基本情報 ●申告書B 【事業専従者に関する事項】 【配偶者/扶養者等】 コンバート元の「氏名」及び「生年月日」が入って 基本情報の「配偶者/扶養者等」と申告書B第二表-「事 いるデータが対象 業専従者に関する事項」の氏名及び続柄が一致するデー タが対象コンバート先 コンバート元 コンバート先 コンバート元 <mark>基本情報の「配偶者/扶養者等」と申告書B第二表-「事業専従者に関する事</mark><br>項」の登録順序が異なる場合には、以下の項目を基本情報の登録順序に並 医名 医名 続柄 続柄 生年月日 生年月日 ト対象となったデータについての整合性をとるため 同居 同居 <u>、コンローバッシュのパンニメにして、このエロエン、Syles)</u><br>そ本情報のFall画者/拡乗有寺」と中古者は第二表前争未専攻有に関する事<br>引の登録順序が異なる場合には、以下の項目を基本情報の登録順序に並 障害者区分 障害者区分 所得金額 所得金額 厙従者 ト対象となったデータについての整合性をとるため 従事月数 程度 従事月数・程度 |申告書B第二表-「事業専従者に該当|<br>|する事項」の氏名及び続柄が一致す|<br>|るデータが存在する場合 |右記の条件に該当する場合は「該当」 仕事の内容 仕事の内容 |専従者給与(控除)額 庫従者給与(腔除)額

Copyright 2016-PCA Corporation. All rights reserved.

**PCA** 

e-Taxイメージ添付書類対応

平成29年1月4日より添付書類についてイメージデータ(PDFのみ※)による提出が可能となります。 送付の際は「添付書類送付書」を作成する必要があります。

#### ●**添付書類送付書**

イメージデータにより提出する添付書類を追加します。 添付書類一覧に添付したファイルがある場合には、電子 申告の手続きにおいて、「イメージ添付書類」データの 作成の対象となります。

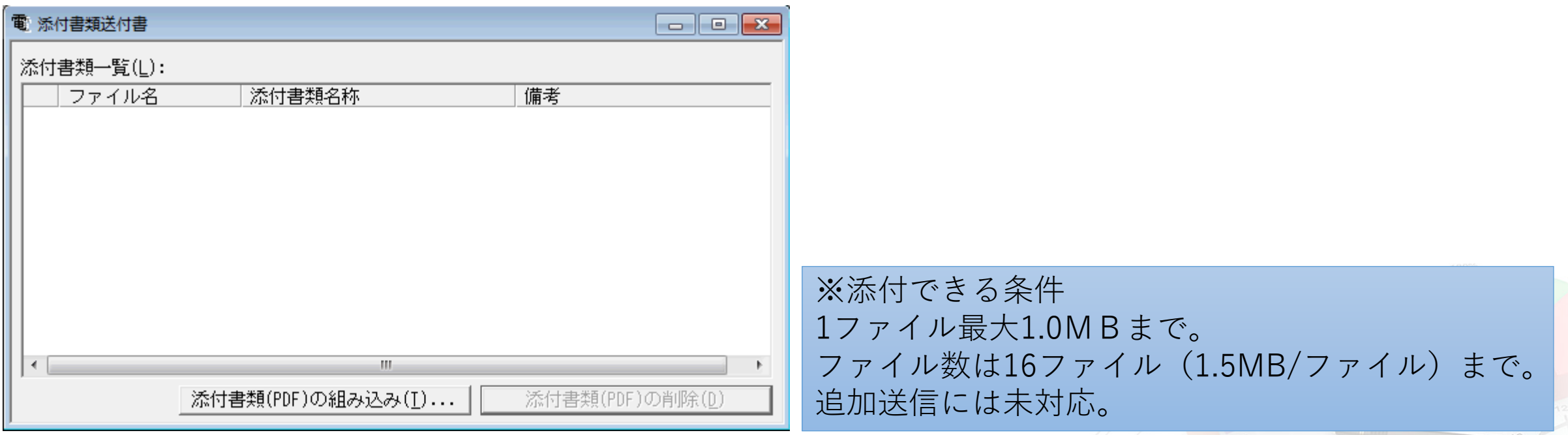

対面確認以外のマイナンバー収集支援ツール

**依頼先・関与先等へマイナンバー提出を求める際にご利用いただけるよう、『PCAらくらく安心マイナンバー収集セット(MY-0001)』の購入特典として、 所得税申告用利用目的を追加致しました。**

**税理士事務所等、所得税申告業務を請負われているアウトソーサー様が申告者および扶養家族のマイナンバー・本人確認資料を収集する際のご利用を 想定したコンテンツです。**

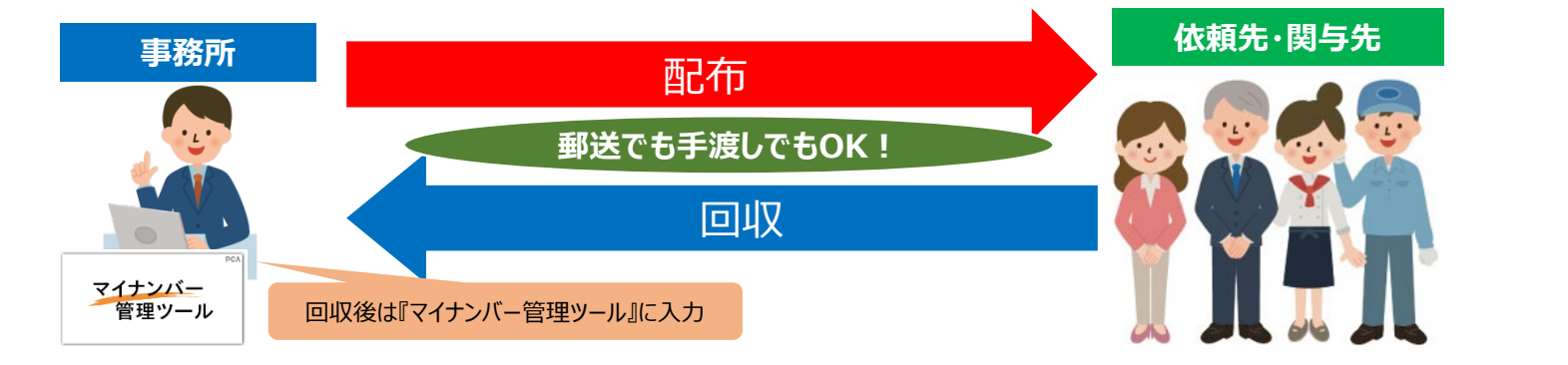

 $+$  spn **HEYE.**<br>Gundên Kiriye kesanên dik

#### **【利用方法】**

①利用目的を購入者専用サイトよりダウンロードし、印刷してください。 ID・パスワードは『PCAらくらく安心マイナンバー収集セット』購入時に 同梱されている「マイナンバー収集業務担当者様」に記載されております。 ②購入時に封入されている「従業員向け」の目的案内を抜き出し、印刷した 「所得税用」の目的案内に差し替えてください。

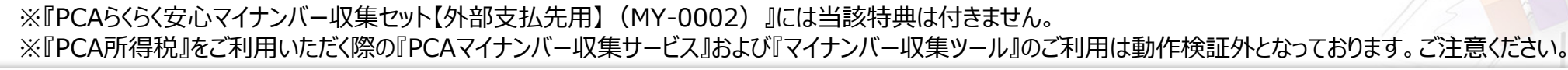

Copyright 2016-PCA Corporation. All rights reserved.

<u>TILL STATE</u>

禁嶺桂開や以脊当財慈業

簡易書留 重要